## User signatures for forms and correspondence

Have staff fill the rectangles below with their signatures. For ideal results, use a dark pen. Then, scan this page and use the scan to set user signatures at **Setup > User administration > Users**.

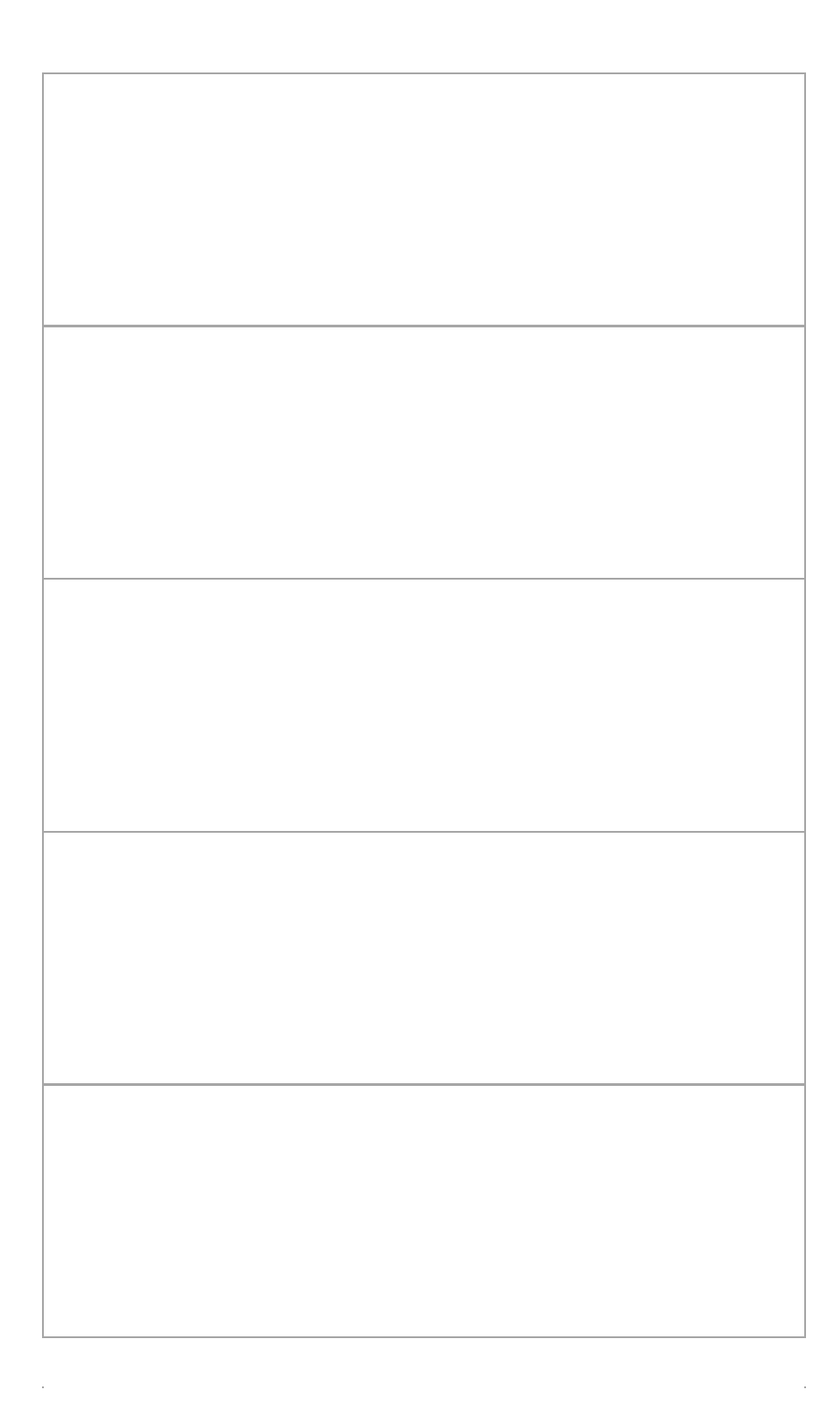